# **RespirAtorio, una aplicación de realidad aumentada para niños**

#### **María Auxilio Medina Nieto**

Universidad Politécnica de Puebla, Tercer Carril del Ejido Serrano S/N, Juan C. Bonilla, Puebla, México. Teléfono: (+52) 222–774–66-64 maria.medina@uppuebla.edu.mx

#### **César Rafael Chío Plata**

Universidad Politécnica de Puebla, Tercer Carril del Ejido Serrano S/N, Juan C. Bonilla, Puebla, México. Teléfono: (+52) 222–774–66-64 cchio.cop@gmail.com

#### **Brenda Susana Ponce Valencia**

Universidad Politécnica de Puebla, Tercer Carril del Ejido Serrano S/N, Juan C. Bonilla, Puebla, México. Teléfono: (+52) 222–774–66-64 bre\_sus@hotmail.com

#### **Antonio Benitez Ruiz**

Universidad Politécnica de Puebla, Tercer Carril del Ejido Serrano S/N, Juan C. Bonilla, Puebla, México. Teléfono: (+52) 222–774–66-64 antonio.benitez@uppuebla.edu.mx

#### **Jorge de la Calleja**

Universidad Politécnica de Puebla, Tercer Carril del Ejido Serrano S/N, Juan C. Bonilla, Puebla, México. Teléfono: (+52) 222–774–66-64 jorgedelacalleja@uppuebla.edu.mx

#### **Eduardo López Domínguez**

Laboratorio Nacional de Informática Aplicada A.C., Enrique Rébsamen 80, Col. Centro Xalapa Enríquez, Veracruz, México. Teléfono: (+52) 228–841–61–00

## **Resumen**

Este documento presenta una aplicación de realidad aumentada llamada RespirAtorio, diseñada para que niños de cuarto y quinto grado de primaria conozcan o reconozcan algunos de los órganos del sistema respiratorio. La aplicación pretende ser una alternativa de aprendizaje, se ejecuta en dispositivos móviles con sistema operativo Android. El documento describe los pasos generales del desarrollo y lista las herramientas de software utilizadas, con el propósito de que pueda servir como una guía introductoria para otros desarrolladores. El documento reporta la aplicación de técnicas como grupos de enfoque, cuestionarios y listas de verificación para evaluar la usabilidad de la aplicación propuesta.

**Palabra(s) clave(s):** aplicación para dispositivos móviles, realidad aumentada, recurso didáctico.

# **1. Introducción**

El Programa de Inclusión y Alfabetización digital de la Secretaria de Educación Pública (SEP), "es un programa federal que entrega de forma gratuita tabletas electrónicas a los alumnos de quinto grado de escuelas públicas de educación primaria para su uso personal y el de sus familias. Consiste en dotar de estos recursos tecnológicos a los niños para mejorar sus condiciones de estudio, para reducir las brechas digitales y sociales de su familia y las de su comunidad, así como para fortalecer y actualizar las formas de enseñanza de los maestros [1]".

Desde el punto de vista de los autores, la puesta en práctica de dicho programa representa para las instituciones de educación superior (IES) en general, y en particular para la Universidad Politécnica de Puebla (UPPue) y el Laboratorio Nacional de Informática Aplicada A.C. (LANIA), un área de oportunidad para desarrollar recursos didácticos que respondan a requerimientos y necesidades educativas de los alumnos, y simultáneamente, apoyar las formas de enseñanza de los profesores de nivel básico.

Este documento presenta a RespirAtorio, una aplicación de realidad aumentada (RA) diseñada para que niños de cuarto y quinto grado de primaria conozcan o reconozcan algunos de los órganos del sistema respiratorio. La selección de esta temática responde a una revisión de los contenidos del programa de Ciencias Naturales de cuarto grado de primaria [2], pretende ser una contribución modesta para fomentar el conocimiento del cuerpo humano y concientizar en su cuidado.

RespirAtorio se ejecuta en dispositivos móviles con sistema operativo Android versión 4.0, lo que de alguna manera plantea la posibilidad de que pueda ser descargada y utilizada por un gran número de usuarios<sup>8</sup>.

El documento está organizado como sigue: La sección 2 contiene las características y componentes de un sistema de RA. La sección 3 describe trabajos relacionados. La sección 4 presenta la aplicación. Los resultados preliminares de evaluación de usabilidad se incluyen en la sección 5. Finalmente, la sección 6 contiene las conclusiones y el trabajo a futuro.

## **2. Componentes de una aplicación de RA**

En [3] se encuentra la definición de realidad aumentada (RA) siguiente: "es un entorno que incluye elementos de realidad virtual y elementos del mundo real". La RA se refiere también a la visualización en tiempo real de objetos en 3D en una entrada de video. En este documento, una aplicación de RA hace referencia a un sistema de software que procesa contenidos y permite al usuario ver o interactuar con un entorno físico que incorpora información digital relevante del contexto en el que se encuentra el usuario. La Figura 1 muestra un escenario general para una aplicación de RA.

 $8$  Favor de contactar a los autores para obtener el archivo ejecutable de la aplicación.

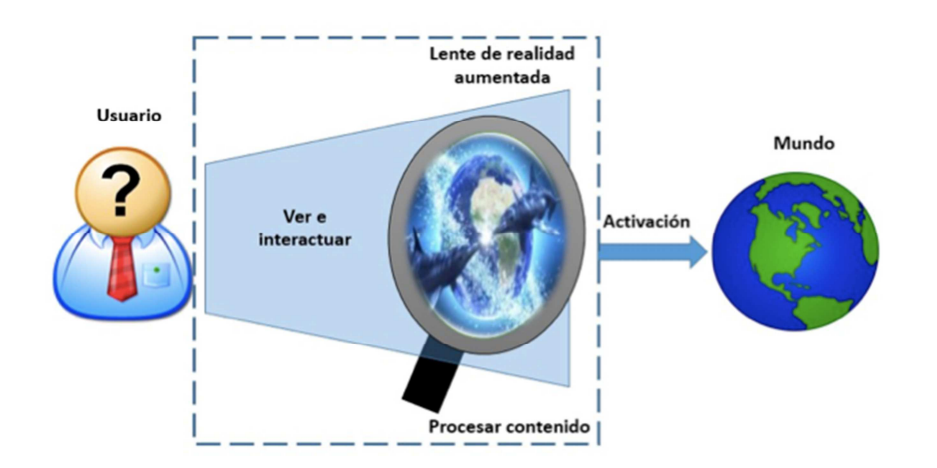

 **Fig. 1. Escenario de una aplicación de RA.**

La RA realza las capacidades de los sentidos humanos mediante un dispositivo y ofrece nuevas posibilidades de experiencias de usuario interactivas; uno de sus propósitos es incrementar la atención hacia el contenido digital que se presenta. Las aplicaciones se ejecutan en dispositivos como teléfonos inteligentes o cámaras web, cubren temáticas de áreas diversas como entretenimiento, industria, milicia, comercio, medicina, diseño y educación. Por ejemplo, en medicina se emplean para la visualización de órganos y procedimientos quirúrgicos (teleoperaciones), así como en la simulación de sistemas fisiológicos; en proyectos educativos, ofrece una forma diferente de aprendizaje, existe un rango amplio de aplicaciones que van desde el cálculo de la superficie de polígonos, hasta el soporte para tareas de mantenimiento industrial.

De acuerdo a [4], los componentes básicos de una aplicación de RA son: 1) una cámara que captura el entorno, 2) un software que integra los elementos del entorno con información digital, 3) un activador que transfiere los efectos a 4) una pantalla. Los activadores pueden ser códigos QR, marcadores, imágenes o incluso un GPS. Además de estos componentes, según [5], en una aplicación de RA pueden integrarse factores como inmersión, interacción e imaginación.

De acuerdo a la clasificación de las aplicaciones de RA propuesta por [6], RespirAtorio es de nivel 1, dado que emplea marcadores para situar la información digital que se sobrepone al entorno físico. La sección siguiente describe trabajos relevantes relacionados con la aplicación propuesta.

## **3. Trabajos relacionados**

En la literatura pueden encontrarse diversos documentos sobre aplicaciones de RA desarrolladas con herramientas tecnológicas libres (open source). En el contexto de este documento, son de interés aquellas que forman parte de proyectos relacionados con educación. Las aplicaciones de RA se han integrado en diferentes materiales y recursos didácticos. Por ejemplo, en el caso de los libros, generalmente éstos incluyen códigos que son procesados por un software instalado en los dispositivos móviles de los lectores que les permite ver elementos adicionales al contenido. Por ejemplo, la Figura 2 muestra un ejemplo de la visualización de un tiburón en 3D en una tableta, la cual se diseñó como una aplicación educativa para los lectores del boletín virtual "Verbum" de la Universidad Peruana Simón Bolívar [7].

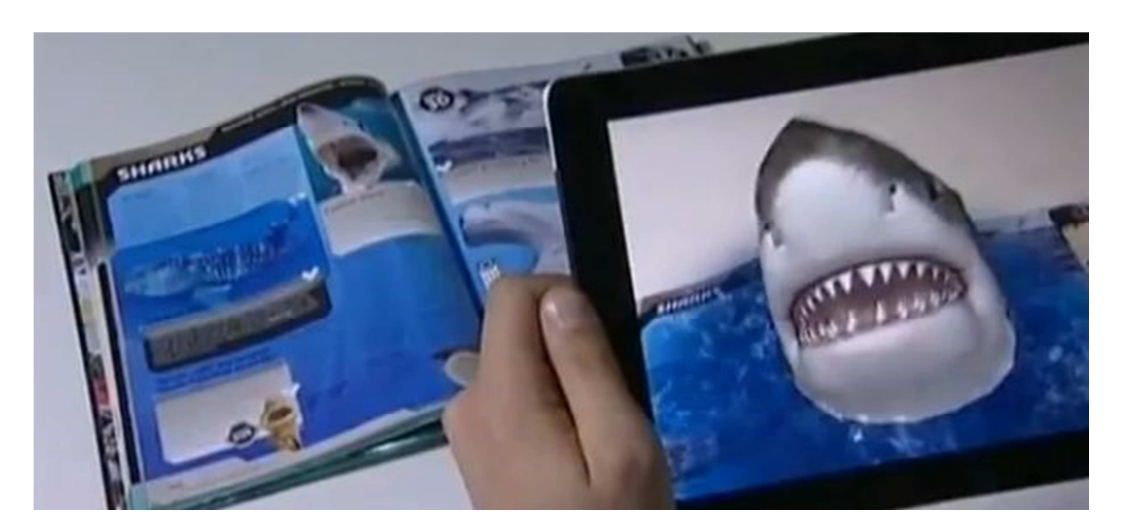

**Fig. 2. Escenario de una aplicación educativa de RA [7].** 

El desarrollo de recursos educativos se ha llevado a cabo también por empresas como SSAT y Smartasses, las cuales promueven el uso de LearnAR, una herramienta interactiva de apoyo a la investigación y al aprendizaje [8]. La Figura 3 muestra escenarios de aplicación considerados en LearnAR; el acceso a los contenidos se realiza a través de una cámara web.

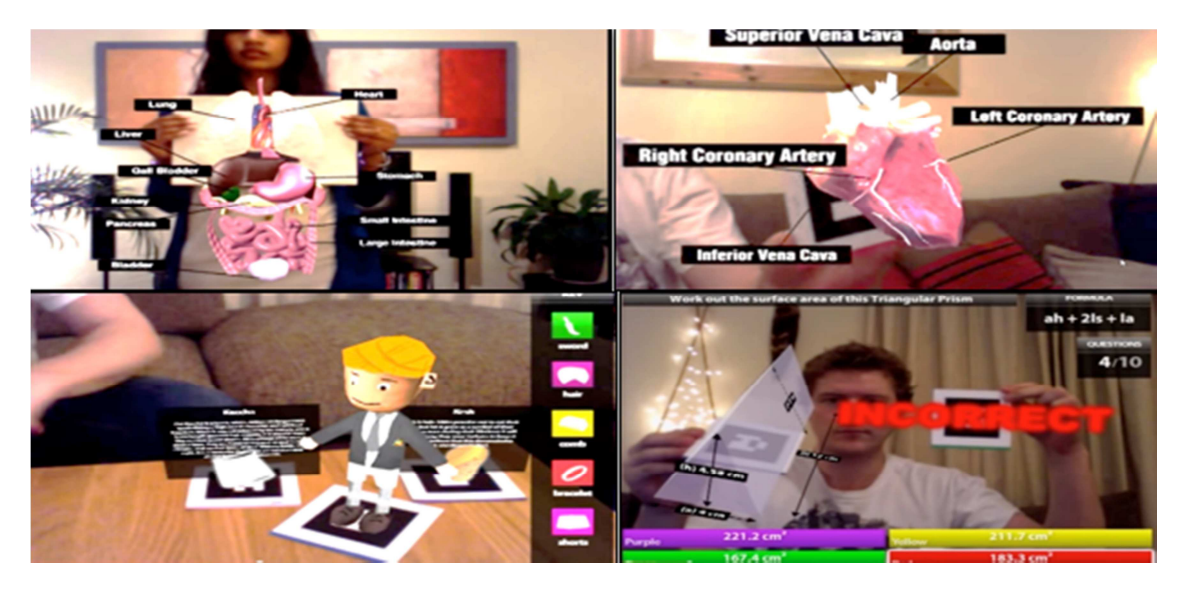

**Fig. 3. Ejemplo de escenarios de LearnAR [8].** 

Las temáticas en LearnAR corresponden a matemáticas, ciencias, anatomía, física, geometría, educación física e idiomas. En anatomía, la aplicación muestra los huesos del cráneo, la vértebra atlas y la vértebra axis con una animación en 3D que permite al usuario hacer rotaciones y acercamientos.

En [9] se describe una aplicación para usuarios de comunidades médicas llamada AICoH 3D, (siglas de "atlas interactivo del cuerpo humano"), la cual despliega escenas de RA utilizando modelos en 3D de anatomía humana. El atlas incluye modelos del sistema oseo, nervioso, linfático y circulatorio; se ejecuta en un navegador utilizando la plataforma XTK, la cual es una herramienta basada en JavaScript que soporta la visualización e interacción con la especificación WebGL y elementos del lenguaje HTML5. La aplicación de RA forma parte de un marco que junto con otros se integra en una página web, la navegación se realiza utilizando el ratón. Los autores reportan que en las pruebas, la desventaja principal que detectaron los usuarios fue el tiempo de carga de los modelos.

Google Body [10] es un atlas anatómico que apoya el estudio del cuerpo humano a través de la interacción con el usuario; utiliza modelos en 3D, lo cual permite la representación de los órganos desde diferentes ángulos.

Un proyecto de interés que incorpora tecnologías semánticas para modelar y analizar la consistencia del conocimiento representado en una aplicación de RA es Reaumobile [11]; el objetivo es difundir el patrimonio cultural y mejorar la experiencia de los ciudadanos y visitantes de una ciudad inteligente.

### **4. Proceso de desarrollo de RespirAtorio**

Los principios de diseño que guiaron el proceso de desarrollo de la aplicación RespirAtorio son: fácil de usar y fácil de entender. Como se mencionó en la introducción, a partir de la revisión del temario de cuarto grado de primaria, se seleccionaron algunos órganos del sistema respiratorio como objetos virtuales, a saber, tráquea, pulmones y bronquios. La Figura 4 muestra los pasos generales del desarrollo, es importante señalar que la creación de marcadores puede realizarse antes o a la par que la elaboración de los modelos.

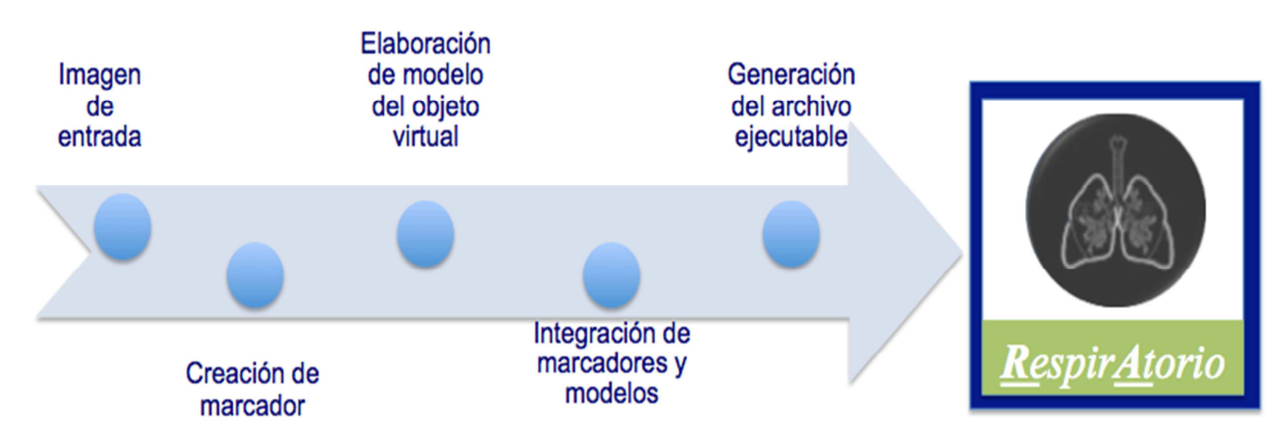

**Fig. 4. Pasos de desarrollo de RespirAtorio.** 

La descripción de los pasos de la Figura 4 junto con el nombre y versión de las herramientas de software libre utilizadas es la siguiente:

• A partir de una imagen de entrada, (archivo con extensión JPG, GIF o PNG u otras), se hizo uso de la herramienta  $\mathrm{vuforia}^9$  ( $\mathrm{versi}$ ón 4.0  $\mathrm{SDK}$ ) para crear un marcador. Para utilizar esta herramienta o motor de reconocimiento de imágenes, es requisito tener una cuenta como desarrollador.

Los marcadores creados se guardan como archivos con extensión unitypackage para que sean compatibles con Unity. Éstos forman una base de datos.

• Para elaborar el modelo de cada órgano se utilizó la versión 2.7 de Blender. Este software es libre y multiplataforma, permite modelar, iluminar, animar y crear gráficos en 2D o 3D, escultura y pintura digital, entre otras tareas. Para la aplicación propuesta, los modelos se crearon a través de la manipulación de bordes, caras y vértices de mallas. Cada modelo se guarda como un archivo con extensión .obj o .eds.

La Figura 5 muestra una captura de pantalla durante la construcción del modelo para los pulmones. Cabe hacer mención que el número de polígonos utilizados es relativamente reducido con el propósito de que la visualización sea rápida aún en dispositivos con capacidades de procesamiento limitadas.

 $9$  El sitio web de vuforia está disponible en: https://developer.vuforia.com

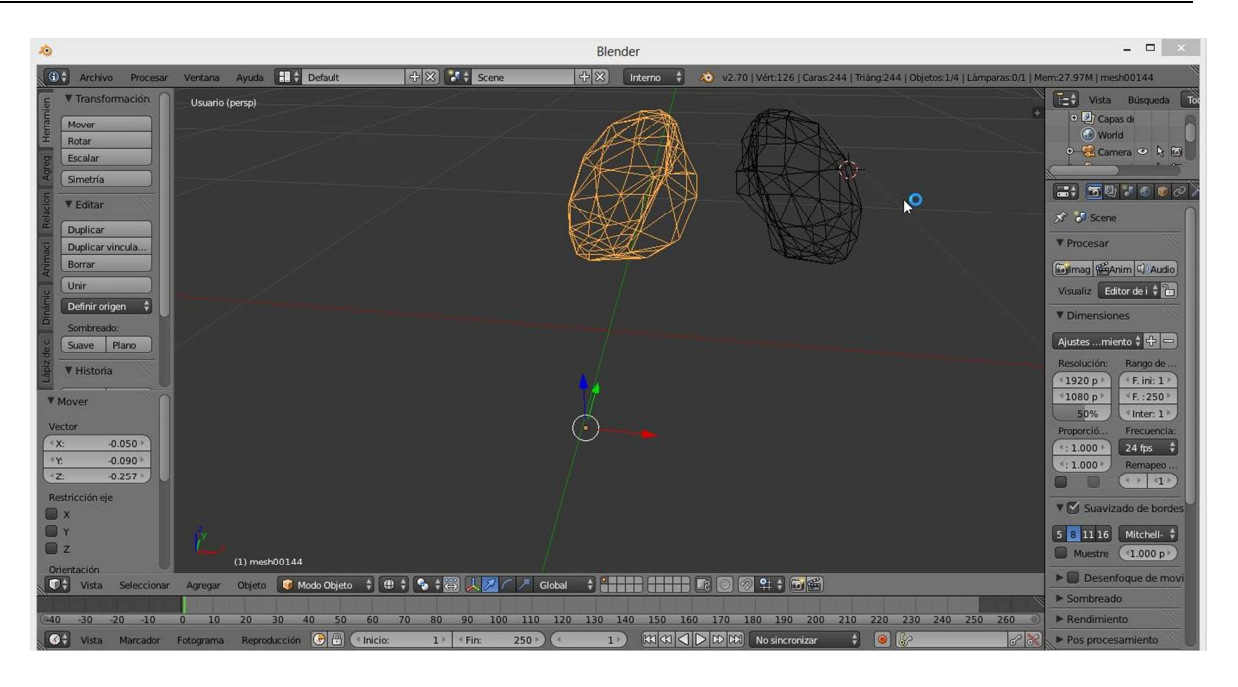

**Fig. 5. Construcción del modelo de los pulmones en Blender.** 

En la Figura 6, al frente se muestran los modelos en 3D de tráquea, pulmones y bronquios, los marcadores se aprecian en la parte posterior, éstos se identifican por tener un borde, son imágenes a blanco y negro. Todos los marcadores tienen el mismo tamaño.

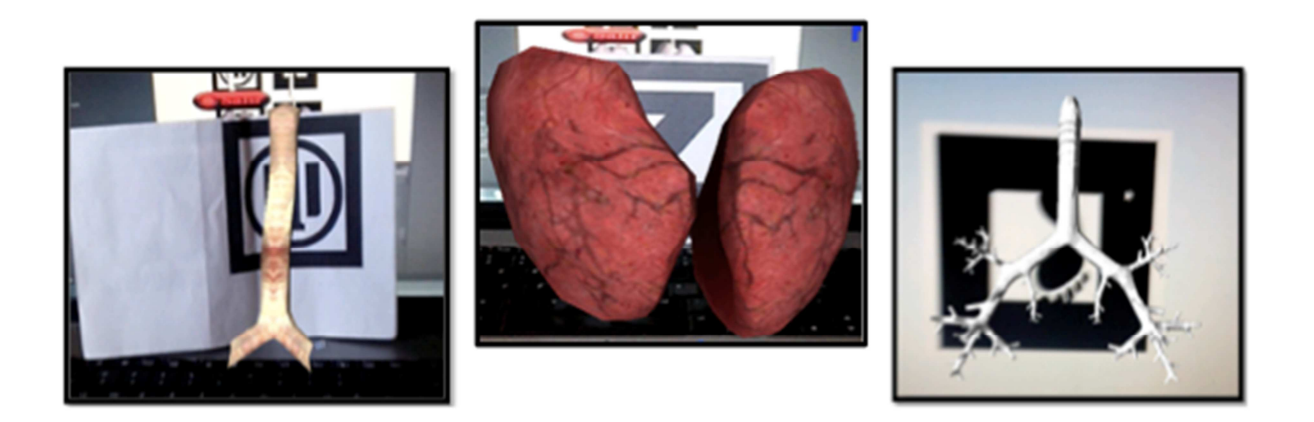

**Fig. 6. Modelos 3D de tráquea, pulmones y bronquios.** 

• Finalmente, la integración de los modelos y los marcadores se realizó en la versión 4.5 de Unity, el cual es un motor de juegos de video y a su vez, una plataforma de desarrollo. Se usaron objetos tipo Directional light para agregar efectos de luz. La aplicación RespirAtorio se guardó como un archivo con extensión .APK.

La aplicación se ejecuta en dispositivos móviles compatibles con el sistema operativo Android Jelly Bean versión 4.2 o superior. La Figura 7 muestra un escenario de uso de la aplicación, en la cual se utiliza el teléfono móvil para visualizar los pulmones. La posición del contenido virtual requiere que el usuario apunte a los marcadores de forma frontal. Dado que los usuarios potenciales de la aplicación son niños, se diseñó un dibujo animado y sobre la camiseta se colocaron los marcadores. El usuario puede moverse aproximadamente unos 35º a la izquierda y derecha del marcador sin perder la visualización del modelo. Es importante señalar que en el diseño de los objetos virtuales se consideraron aspectos relacionadas con el color, la escala y el realismo.

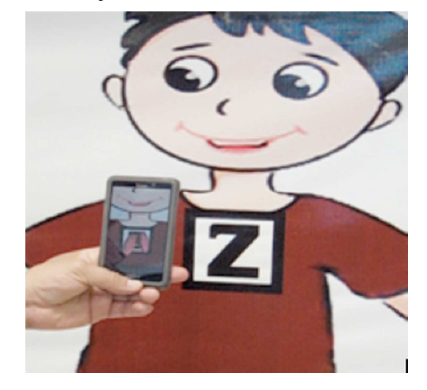

**Fig. 7. Escenario de uso de RespirAtorio utilizando un teléfono celular.**

Para visualizar los demás órganos modelados, se imprimió la imagen de la Figura 8 en una lona de 2m X 1m; los tres primeros marcadores se asocian a un solo objeto virtual, (tráquea, bronquios y pulmones), pero el último despliega una escena con los tres. La lona se colocó sobre una de las paredes del laboratorio de experiencia de usuario de la Universidad Politécnica de Puebla<sup>10</sup>.

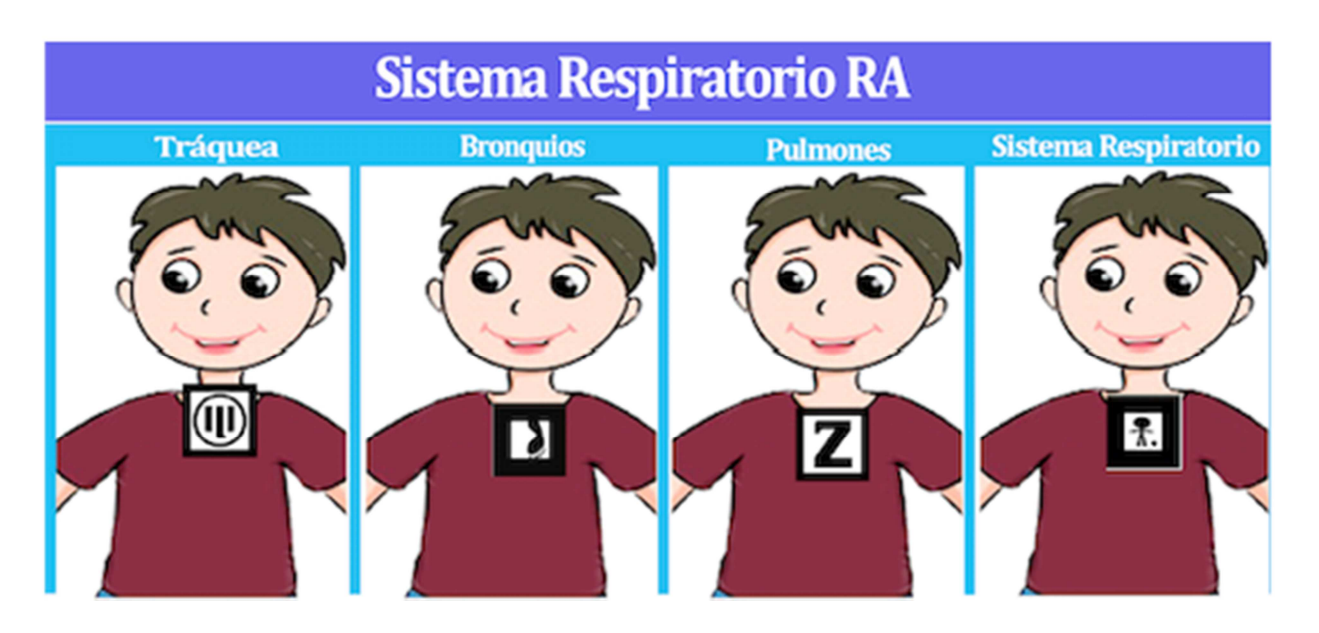

**Fig. 8. Escenario de la aplicación propuesta de RA.**

### **5. Resultados preliminares**

La realimentación de los usuarios se consideró a lo largo del desarrollo de RespirAtorio, sin embargo, al término de éste se llevó a cabo una serie de tareas dirigidas a evaluar experimentalmente la usabilidad, en particular la facilidad de uso y de entendimiento. El proceso que se siguió fue el siguiente: se formaron dos grupos: 1) usuarios potenciales, integrado por una muestra de niños 10 niños, 5 niñas y 5 niños entre 9 y 11 años de edad, quienes cursan cuarto o quinto grado en diferentes escuelas primarias y cuentan con experiencia en el manejo de un teléfono celular inteligente, y 2) usuarios especialistas, formado por 3 profesores con conocimientos avanzados en interacción humano – computadora y experiencia de usuario. Un profesor adicional tomó un rol de facilitador y

 $10$  La página web del laboratorio de experiencia de usuario está disponible en: http://informatica.uppuebla.edu.mx/~mmedina/maux/

Certificado de Licitud de Título 6216; Certificado de Licitud de Contenido 4777; Expediente de Reserva 6 98 92

aplicó las técnicas grupos de enfoque y análisis de cuestionarios al primer grupo para obtener resultados in situ, en tanto que los otros tres utilizaron la lista de verificación propuesta en [13]. En este documento, se seleccionó la lista de verificación como un instrumento que permite un proceso de evaluación rápido, económico y fácil de aplicar. Los resultados obtenidos se presentan en las secciones 5.1 y 5.2.

#### **5.1. Estimación de usabilidad con el grupo con usuarios potenciales**

La perspectiva de los usuarios potenciales se recolectó mediante grupos de enfoque que se llevaron a cabo en 5 sesiones, en cada sesión participaron 2 niños y el facilitador. Previo al uso de la aplicación RespirAtorio, el facilitador realizó preguntas como las siguientes: ¿En qué año vas?, ¿Tienes celular o tableta?, ¿cuánto tiempo utilizas alguno de esos dispositivos al día?, ¿para qué?, ¿qué aplicaciones usas?, ¿te gusta la materia de ciencias naturales?, ¿qué temas te han enseñado en esa materia?, etc. La duración promedio de las sesiones fue de 30 minutos. Con el propósito de que los usuarios se familiarizaran con los equipos en donde se instaló la aplicación, (teléfonos móviles marca Alcatel one touch idol mini, pantalla de 4.3", 5 megapíxeles con sistema operativo Android Jelly Bean versión 4.2 ), el facilitador solicitó a los usuarios usar el video juego de su preferencia durante 5 minutos aproximadamente. Después, el facilitador pidió que se ejecutara la aplicación y que apuntaran con la cámara a los marcadores de la Figura 8, se les invitó a expresar en voz alta sus impresiones, en particular, la tarea que se solicitó realizaran al usar la aplicación fue que encontraran los pulmones. Todas las sesiones se grabaron con el propósito de realizar el análisis posterior correspondiente, sin conocimiento de los usuarios para obtener la mayor confiabilidad posible. Después del análisis, el material se destruyeron los videos. Al término del uso de la aplicación, el facilitador solicitó a los usuarios contestar un cuestionario previamente diseñado para capturar sus impresiones y representarlas de acuerdo a una escala de Likert de 5 elementos, donde 1 representa el valor mínimo y 5 el

máximo. La Tabla 1 agrupa los resultados obtenidos con respecto a las heurísticas de usabilidad consideradas en los cuestionarios.

| Heurísticas de usabilidad                                  |     |
|------------------------------------------------------------|-----|
| Facilidad de uso:                                          | 4.5 |
| Facilidad de entendimiento:                                | 4.7 |
| Relación entre los objetos virtuales y los del mundo real: | 3.5 |
| Eficiencia de uso:                                         | 4.5 |
| Satisfacción:                                              | 4.0 |
| Promedio:                                                  | 4.2 |

**Tabla 1. Evaluación de usabilidad del grupo de usuarios potenciales.** 

Durante el uso de la aplicación, los usuarios mostraron interés y cierto asombro. Algunas de las observaciones relevantes recolectadas son las siguientes:

Los modelos de los órganos no se parecen mucho a las imágenes que se presentan en su libro de texto a pesar de que se usaron colores similares, en particular, el color utilizado en la tráquea no fue del agrado del 40% de los usuarios, un usuario incluso señaló que quizás se veía así como consecuencia de la contaminación del ambiente, otro usuario preguntó si así se veía la tráquea de una persona

- Al 60% de los usuarios les hubiera gustado algún tipo de animación, por ejemplo, que los pulmones cambiaran de tamaño para simular la respiración o bien, que se viera cómo pasa el aire en la traquea. Esto quizás se deba a su familiaridad con los juegos de video, en donde el uso de las animaciones es muy frecuente

El 80% de los usuarios indicó que les gustaría que se usara RespirAtorio en su escuela y al 20% le resultó indiferente.

## **5.2. Aplicación de lista de verificación por especialistas**

La lista de verificación propuesta en [13], es una solución práctica para descubrir problemas de usabilidad en aplicaciones de R.A; se basa en el estándar ISO 09241-11 [12], una adaptación de las heurísticas de Nielsen [14] y criterios propios de los autores. Este estándar ISO 9241-11 define la usabilidad como la habilidad de un producto a ser usado por los usuarios para lograr objetivos específicos con base en la efectividad, eficiencia y satisfacción en un contexto de usuario específico.

Los elementos utilizados por el grupo de especialistas para estimar la usabilidad de la aplicación sistema respiratorio RA, además de la lista de verificación de [13], son los siguientes:

- 1. Objetivo de la aplicación: conocer o reconocer algunos de los órganos que forman parte del sistema respiratorio
- 2. Contexto de uso: Se informó a los especialistas las características de los usuarios potenciales (descritos en la sección 5.1) y se les solicitó utilizar el teléfono móvil para explorar la funcionalidad de la aplicación a evaluar. Las pruebas se realizaron en la sala de juntas del laboratorio en experiencia de usuario.
- 3. Métricas de usabilidad: El estándar ISO 9241-11 [12] propone una estructura con base en los componentes de la usabilidad y sus relaciones, que son: los objetivos de uso de un producto; los contextos de uso (descripción del alcance de la aplicación) y métricas de usabilidad. En el relación al último componente, se considera que la efectividad está relacionada con la manera en que se logran los objetivos de una aplicación, la eficiencia se refiere a la estimación del costo según el uso de recursos y la satisfacción a las actitudes positivas de los

usuarios hacia la aplicación. Adicionalmente, los autores proponen exactitud como una métrica para medir el comportamiento del sistema durante las interacciones y la instalación del ambiente, sugieren que éste sea tan simple como sea posible. A cada elemento de la lista de verificación se le asoció uno de los valores de la Tabla 2, a través del cual se identifica un problema y su grado.

| Valor | Interpretación                                  |
|-------|-------------------------------------------------|
| 0     | No hay problema o es un elemento no aplicable   |
| 1     | Problema resuelto                               |
| 2     | Problema menor                                  |
| 3     | Problema mayor                                  |
| 4     | Problema muy grave, debe arreglarse o mejorarse |

**Tabla 2. Escala para clasificar elementos problemáticos en aplicaciones de RA [13].**

Los especialistas, en promedio, se tardaron 21 minutos para aplicar la lista de verificación; se descartaron los elementos en donde todos los evaluadores marcaron con el valor 0. Las Tablas 3, 4 y 5 muestran los resultados.

| Elementos de la lista de verificación                                        | <b>Valores</b> |
|------------------------------------------------------------------------------|----------------|
| ¿Está satisfecho con la solución de interacción?                             | 1, 1, 2        |
| ¿Está satisfecho con la libertad de movimiento<br>durante las interacciones? | 2, 1, 1        |

**Tabla 3. Verificación de satisfacción mediante lista de verificación.**

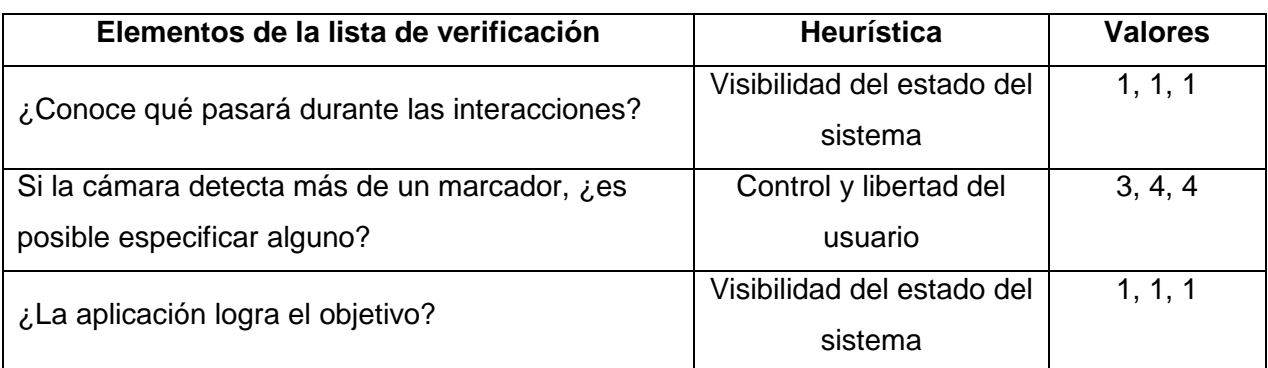

**Tabla 4. Verificación de efectividad y heurísticas.** 

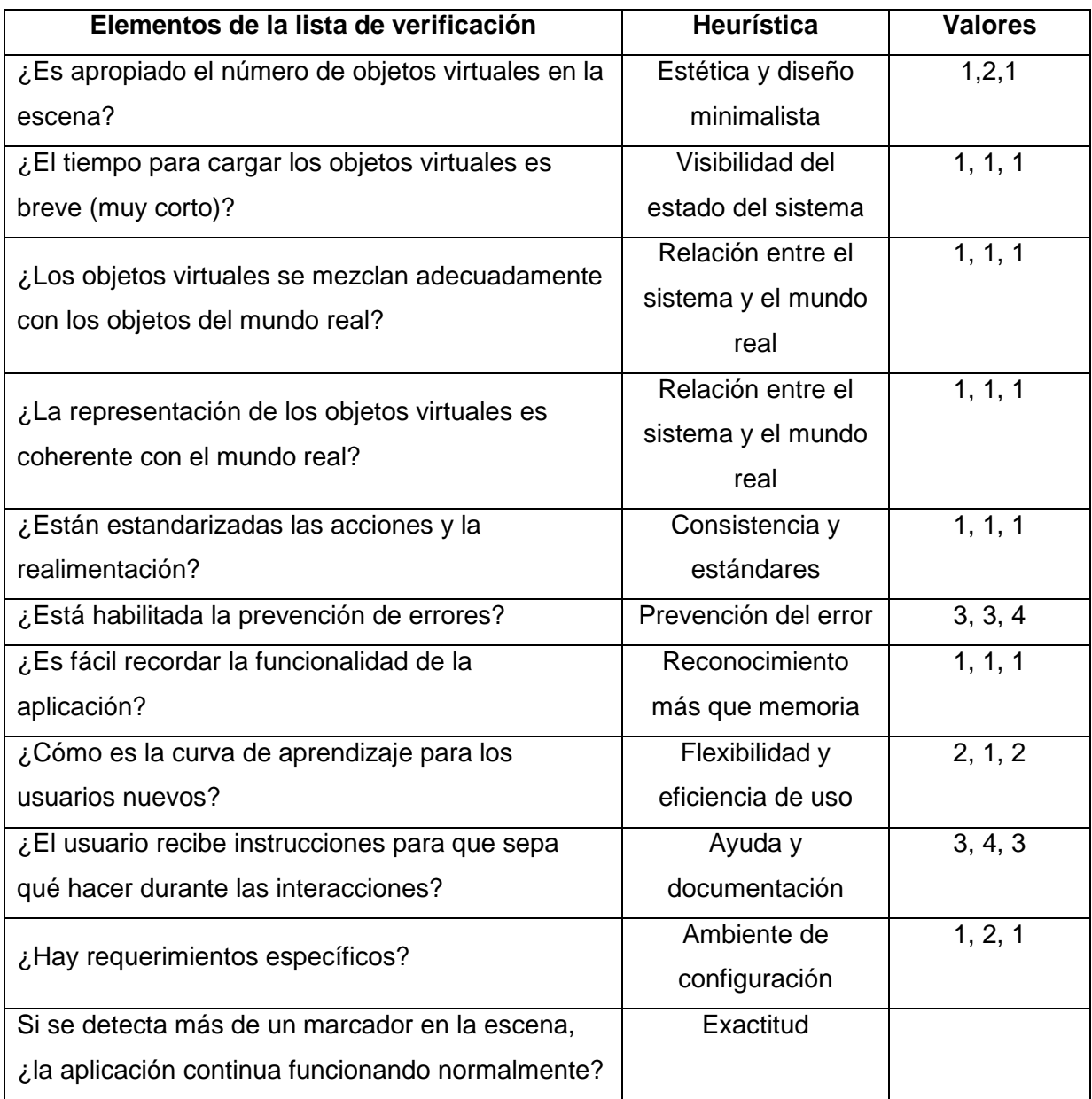

#### **Tabla 5. Verificación de eficiencia y heurísticas.**

Además de la información que ofrece la aplicación de la lista de verificación, los especialistas identificaron los aspectos positivos y negativos siguientes:

- a) Aspectos positivos
	- La aplicación es fácil de utilizar
- La posición del marcador se recuerda fácilmente
- Las escenas no presentan sobrecarga de información
- b) Aspectos negativos
	- Los marcadores están en el mismo lugar, es decir, como parte de la camiseta del dibujo, lo cual indica que no existe consistencia en relación a la ubicación del órgano en el cuerpo humano
	- No hay algún video de explicación o manual de usuario
	- No se despliegan mensajes de error cuando se apunta a otros marcadores que no forman parte de la aplicación

## **6. Conclusiones**

Este documento presentó una aplicación de RA considerada como recurso didáctico para que niños de cuarto o quinto grado de primaria conozcan o reconozcan algunos de los órganos del sistema respiratorio. La aplicación se diseñó tomando en cuenta las heurísticas de facilidad de uso y entendimiento. Se presentaron los pasos generales de desarro, así como las herramientas de software utilizadas con el propósito de que el documento pueda servir como una guía para otros desarrolladores interesados en construir aplicaciones similares que respondan a necesidades educativas particulares.

A través de la formación de dos grupos de usuarios y de la aplicación de técnicas como grupos de enfoque, la aplicación de cuestionarios y listas de verificación, se recolectaron datos que permitieron evaluar de manera experimental la usabilidad de la aplicación propuesta. Los resultados preliminares muestran que la aplicación resultó atractiva, fácil de utilizar y entender, por lo que se esperaría una curva de aprendizaje baja si se utiliza en instituciones de nivel básico.

Como trabajo a futuro, se propone incorporar las sugerencias y la realimentación de los usuarios para extender la funcionalidad de la aplicación, por ejemplo, mediante la inclusión de elementos de animación, la incorporación de mensajes de error para marcadores que no formen parte de la aplicación y la elaboración de un video que muestre el funcionamiento de la aplicación.

## **7. Referencias**

- [1] Programa de Inclusión y Alfabetización Digital. © 2014. Dotación de Tabletas Ciclo Escolar 2014-2015. Preguntas frecuentes. Secretaría de Educación Pública. Disponible en: http://basica.sep.gob.mx/preguntas/index.html. Fecha de consulta: Mayo 22 del 2015.
- [2] Ciencias Naturales. 4. 2014-2015. Ciclo Escolar, centro de descargas. Disponible en: http://descargas.cicloescolar.com/ciencias-naturales-4to-grado-2014-2015 pdf/. Fecha de consulta: Mayo 22 del 2015.
- [3] R. Azuma, "A Survey of Augmented Reality. En Presence: Teleoperators and Virtual Environments. Vol. 6. No. 4. Agosto 1997. 355-385 pp.
- [4] Colección Fundación Telefónica. 2011. Realidad aumentada: una nueva lente para ver el mundo. Disponible en: http://www.realidadaumentadafundaciontelefonica.com/realidad-aumentada.pdf. Fecha de consulta: Mayo 22 del 2015.
- [5] G. C. Burdea, P. Coiffet, Virtual reality technology. Segunda edición. 2003. John Wiley & Sons.
- [6] Augmented Reality Hype Cycle. SPRXmobile: Mobile Service Architects. Disponible en: http://www.sprxmobile.com/the-augmented-reality-hype-cycle/. Fecha de consulta: Mayo 22 del 2015.
- [7] Realidad aumentada Perú. Disponible en: http://realidadaumentadaperu.blogspot.mx. Fecha de consulta: Mayo 22 del 2015.
- [8] Introducing Learn AR, a learning tool that brings investigative, interactive and independent learning to life. SSAT. Disponible en: http://learnar.org. Fecha de consulta: 5 de Junio del 2015.
- [9] L. Cardia da Cruz, T. V. De Almeida, J. C. de Oliveira, AICoH 3D: Interactive Atlas of Human Body. 16th Symposium on Virtual and Augmented Reality, (SVR). 2014. Bahia, Brazil. Mayo. 24-27 pp.
- [10] A. Blume, W. Chun, D. Kogan, V. Kokkevis, N. Weber, R. W. Petterson, R. Zeiger, Google Body: 3D Human Anatomy in the Browser. ACM SIGGRAPH 2011 Talks. Vancouver, British Columbia, Canada. 2011.
- [11] Reumobile. Realidad Aumentada con dispositivos móviles. Disponible en: http://ict.udlap.mx/reaumobile/. Fecha de consulta: Mayo 22 del 2015.
- [12] ISO 9241-11. Ergonomic requirements for office work with visual display terminals (VDTs) – Part 11: Guidance on usability. 1998.
- [13] G. M. De Paiva, M. V. Farinazzo, A checklist to evaluate augmented reality applications. 16th Symposium on Virtual and Augmented Reality, (SVR). Piata Salvador, Bahia, Brazil. Mayo 2014. 45-52 pp.
- [14] Nielsen J. Usability engineering. Academic Press. Morgan Kaufmann Publishing. 1993.

## **8. Autores**

La Dra. María Auxilio Medina Nieto realizó el Doctorado en Ciencias de la Computación y la Maestría en Ingeniería en Sistemas Computacionales en la Universidad de las Américas Puebla (UDLAP). Es egresada de la Licenciatura en Computación de la Facultad de Ciencias de la Computación (FCC) de la Benemérita Universidad Autónoma de Puebla (BUAP). La Dra. Medina cuenta con el reconocimiento a perfil deseable de PRODEP desde 2005. Es miembro nivel candidato del Sistema Nacional de Investigadores (SNI). Actualmente, su investigación está dirigida a temas como web semántica, tecnologías de la información y comunicación (TICs), e interacción humano – computadora.

El Dr. Eduardo López Domínguez es investigador del Departamento de Ciencias de la Computación del Laboratorio Nacional (LANIA). Es egresado del doctorado y maestría del Instituto Nacional de Astrofísica, Óptica y Electrónica (INAOEP). Es miembro nivel candidato del Sistema Nacional de Investigadores (SNI). Sus temas de investigación son: sistemas móviles distribuidos, algoritmos de orden parcial, interacción humano computadora y sincronización multimedia.

El Dr. Antonio Benitez Ruiz realizó el Doctorado en Ciencias de la Computación y la Maestría en Ciencias Computacionales en la Universidad de las Américas Puebla (UDLAP). Es egresado de la Licenciatura en Computación de la Facultad de Ciencias de la Computación (FCC) de la Benemérita Universidad Autónoma de Puebla (BUAP). Su trabajo de investigación está relacionado con las áreas de robótica reactiva, algoritmos de planificación de movimientos, graficación por computadora e interacción humano - robot. Cuenta con reconocimiento a Perfil Deseable del PRODEP desde 2007.

El Ing. César Rafael Chío Plata y la Ing. Brensa Susana Ponce Valencia, son egresados de la Ingeniería en Informática de la Universidad Politécnica de Puebla (UPPue). Durante su estancia en la Universidad, han hecho uso de las tecnologías de la información y la comunicación (TICs) para proponer soluciones a problemas relacionados principalmente con aplicaciones web, bases de datos y realidad aumentada.

El Dr. Jorge de la Calleja Mora es egresado del doctorado y maestría del Instituto Nacional de Astrofísica, Óptica y Electrónica (INAOEP). Es egresado de la Licenciatura en Computación de la Facultad de Ciencias de la Computación (FCC) de la Benemérita Universidad Autónoma de Puebla (BUAP). El Dr. De la Calleja cuenta con el reconocimiento a perfil deseable de PRODEP. Es miembro nivel candidato del Sistema Nacional de Investigadores (SNI). Actualmente, su investigación está dirigida a temas como aprendizaje automático, reconocimiento de patrones, procesamiento de imágenes e interacción humano – robot.